# **HP gWLM Version A.01.01.x Release and Installation Notes for HP-UX 11i v1, HP-UX 11i v2 Update 2, and Linux**

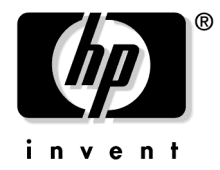

**Manufacturing Part Number: T2762-90004 May 2005**

© Copyright 2004-2005 Hewlett-Packard Development Company, L.P.

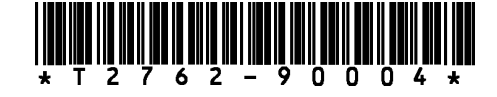

# **Legal Notices**

The information contained in this document is subject to change without notice.

Hewlett-Packard makes no warranty of any kind with regard to this documentation, including, but not limited to, the implied warranties of merchantability and fitness for a particular purpose. Hewlett-Packard shall not be liable for errors contained herein or direct, indirect, special, incidental or consequential damages in connection with the furnishing, performance, or use of this material.

© Copyright 2004-2005 Hewlett-Packard Development Company, L.P.

This document contains information that is protected by copyright. All rights are reserved. Reproduction, adaptation, or translation without prior written permission is prohibited, except as allowed under the copyright laws.

Proprietary computer software. Valid license from HP required for possession, use or copying. Consistent with FAR 12.211 and 12.212, Commercial Computer Software, Computer Software Documentation, and Technical Data for Commercial Items are licensed to the U.S. Government under vendor's standard commercial license.

Use of this documentation and flexible discs, compact discs, or tape cartridges supplied for this pack is restricted to this product only. Additional copies of the programs may be made for security and back-up purposes only. Resale of the programs in their present form or with alterations is expressly prohibited.

A copy of the specific warranty terms applicable to your Hewlett-Packard product and replacement parts can be obtained from your local Sales and Service Office.

Sun, Sun Microsystems, the Sun Logo, and Java are trademarks or registered trademarks of Sun Microsystems, Inc. in the United States and other countries.

Code from the following Open Source Projects is used in this Product:

• The Apache XML Project's Batik Scalable Vector Graphics: batik-src-1.5.1.zip

http://xml.apache.org/

• The Apache Jakarta Project's Commons Codec:

commons-codec-1.2-src.tar.gz http://jakarta.apache.org/commons/codec/

• The Apache Jakarta Project's Commons Logging:

commons-logging-1.0.3-src.tar.gz http://jakarta.apache.org/commons/logging/

• Guido Laures' Cewolf Project:

cewolf-0.10.1.zip http://cewolf.sourceforge.net/

• Aaron M. Renn's Java port of GNU getopt:

java-getopt-1.0.9.tar.gz http://www.urbanophile.com/arenn/hacking/download.html

• Object Refinery Limited:

jfreechart-0.9.21.tar.gz http://www.jfree.org/jfreechart/

The Apache Jakarata Project and Apache XML packages are made available by the Projects under the Apache License 2.0, available in the file /opt/gwlm/src/Apache-License-2.0.txt.

Cewolf, java-getopt, and jfreechart are made available by the Projects under the Lesser GNU Public License, available in the file /opt/gwlm/src/LGPL-License.txt.

#### **Announcement**

This release notice contains the following information about HP Global Workload Manager version A.01.01.x:

- Announcement
- What's in this version
- Compatibility information and installation requirements
- Known problems and workarounds
- Patches and fixes in this version
- Software availability in native languages
- What documentation is available
- Providing feedback

## **Announcement**

HP Global Workload Manager (gWLM) version A.01.01.x supports the:

- HP-UX 11i v1 (B.11.11) operating system on HP 9000 (PA-RISC 2.0) servers
- HP-UX 11i v2 Update 2 (B.11.23 with BUNDLE11i) operating system running on either HP 9000 (PA-RISC 2.0) servers or on HP Integrity (IA-64) servers
- Linux (SUSE Linux Enterprise Sever 9 and Red Hat Enterprise Linux 4) on HP Integrity (IA-64) servers (gWLM agent only)
- Linux (SUSE Linux Enterprise Sever 9) on HP Proliant (IA-32) servers (gWLM CMS only)

gWLM is a tool that allows you to centrally define resource-sharing policies that you can use across multiple HP servers. These policies increase system utilization and facilitate controlled sharing of system resources. gWLM's monitoring abilities provide both real-time and historical monitoring of the resource allocation.

**What's in this version**

# **What's in this version**

gWLM version A.01.01.x includes the following features:

• gWLM's interface in HP Systems Insight Manager has been improved

When using the Manage New Systems wizard, the choice of compartment types is now limited to the types supported on the system in question.

Also, this wizard now allows you to add workloads based on psets or fss groups as you create an SRD.

In general, this gWLM interface is better for working with OwnBorrow policies for compartments based on psets or fss groups.

• Licensing changes

With gWLM A.01.00, licenses for the gWLM agent were good for 180 days. Starting with A.01.01.x, licenses for the gWLM agent are good for 120 days. After the 120 days, the agent cannot be restarted once it is stopped. To continue using gWLM agents after a free-use period has ended, you must purchase a license for each managed node.

You can check license status with the gwlm command on your gWLM CMS:

# **/opt/gwlm/bin/gwlm license**

- The gWLM CMS is now available on Linux on HP Proliant servers (IA-32)
- gwlm command has two new subcommands: license and history

The license subcommand shows the status of each managed node's license.

The history subcommand allows you to truncate the database of historical data. Also, it allows you to flush data, collecting historical data from managed nodes.

For more information, see the gwlm(1M) man page.

• Compartments based on nPartitions

For nPartitions with Instant Capacity v7 installed, gWLM can simulate CPU movement between the nPartitions in a single complex.

The /etc/opt/gwlm/conf/gwlmagent.properties file has been modified, allowing you to enable/disable management using Instant Capacity. By default, the property

com.hp.gwlm.platform.icap.manageWithIcap

is on. If you are not going to have gWLM manage nPartitions, you should disable this property as it can slow discovery and otherwise affect performance.

- Process placement by gwlmplace now persists across events such as:
	- Editing a workload that is in the deployed SRD
	- Editing a policy that is associated with workloads based on psets or fss groups that are in the deployed SRD
	- Adding a workload based on a pset or fss group
	- Unmanaging a workload based on a pset or fss group
	- Changing between advisory mode and managed mode
	- Changing the SRD's allocation interval by importing a new SRD definition using the gwlm command
- Support for 256 FSS groups on HP-UX 11i v2 Update 2 (PHKL\_32518 must be installed)
- Units changed for com.hp.gwlm.node.samples

In the file /etc/opt/gwlm/gwlmcms.properties, the property com.hp.gwlm.node.samples is now the number of minutes of real-time data used to create a historical data point. Previously, it was the number of samples used to create the data point.

• --mute option added to the gwlm commands deploy, manage, and unmanage

This option suppresses validation warnings. For more information, see the gwlm(1M) man page.

• The gwlmreport option --workload=*workload* is now optional

This option allows you to generate a report for the named workload. To get a report on all workloads, you can now omit the --workload option. (For reports on multiple—but not all—workloads, repeat the --workload option specifying the different workloads.)

# **Compatibility information and installation requirements**

The following HP gWLM version A.01.01.x products are now available:

- HP gWLM Central Management Server (CMS) software for HP-UX (T2412AA)
- HP gWLM agent software for HP-UX (T2743AA)
- HP gWLM agent software License To Use (LTU) for HP-UX (T2762AA)
- HP gWLM Central Management Server (CMS) software for Linux (T2413AA)
- HP gWLM agent software for Linux (T2779AA)
- HP gWLM agent software License To Use (LTU) for Linux (T2778AA)

For requirements information, see the next section.

## **System requirements**

gWLM version A.01.01.x has various requirements for its CMS, the managed nodes (where the agent runs), and the client web browser.

Table 1 lists the requirements for the CMS. (The CMS is the system where the gWLM CMS daemon, gwlmcmsd, runs.)

| Requirement                                               | <b>Central Management Server (CMS)</b>                                                                                     |
|-----------------------------------------------------------|----------------------------------------------------------------------------------------------------|
| Operating system                                          | $HP-UX 11i v1$ on $HP 9000$ ( $PA-RISC 2.0$ ) servers                                                                      |
|                                                           | $HP$ -UX 11 $i$ v2 on HP 9000 (PA-RISC 2.0) or HP Integrity<br>$(IA-64)$ servers                                           |
|                                                           | Linux (SUSE Linux Enterprise Sever 9) on<br>HP Proliant (IA-32) servers                                                    |
| Patches*                                                  | N/A                                                                                                    |
| Memory                                                    | $2 \text{ GB}$                                                                                                    |
| Disk space                                                | In $\sqrt{\frac{opt}{256}}$ MB<br>In $\sqrt{var/opt}$ : 1 GB (4 GB if you intend to use historical<br>$data$ <sup>**</sup> |
| Java                                                      | For $HP-UX: T1456AA - 1.4$ SDK or later                                                                                    |
|                                                           | For Linux: 1.4.2_05 SDK or later***                                                                                        |
| HP Systems Insight Manager<br>(and all its prerequisites) | For HP-UX: $T2414BA - C.04.02$ or later                                                                                    |
|                                                           | For Linux: T2416BA - C.04.02 Update 2 or later                                                                             |
| gWLM CMS software                                         | For HP-UX: T2412AA - gWLM CMS                                                                                              |
|                                                           | For Linux: T2413AA - gWLM CMS                                                                                              |

**Table 1 CMS requirements**

\* gWLM does not currently have any required patches. However, see the documentation for HP Systems Insight Manager and Java to determine the patch requirements for those products.

\*\* The gwlm history --truncate option allows you to trim the historical database if you are not interested in historical data.

\*\*\* Available from http://java.sun.com/j2se/1.4.2/download.html. Be sure to get the IA32 version of the SDK.

Table 2 lists the requirements for the managed nodes. (The managed nodes are the systems where your workloads and the gWLM agent, qwlmagent, run. gWLM controls the resource allocations for your workloads on the managed nodes.)

| Requirement               | <b>HP-UX</b><br>managed node                                                                             | <b>SUSE or Red Hat</b><br>managed node                                      |
|---------------------------|----------------------------------------------------------------------------------------------------|-----------------------------------------------------------------------------|
| Operating<br>system       | $HP-IIX$ 11 $\frac{1}{2}$ on HP 9000<br>HP-UX $11i$ v2 on HP 9000 or                                     | SUSE Linux Enterprise Sever 9 or<br>later                                   |
|                           | HP Integrity                                                                                             | Red Hat Enterprise Linux 4                                                  |
| Patches                   | N/A                                                                                                    | N/A                                                                         |
| nPartition<br>Provider    | B.11 xx.01.03.01.01 or later<br>(Install this software even if your<br>system does not use nPartitions.) | N/A                                                                         |
| Supported<br>processors   | HP 9000 (PA-RISC $2.0$ ) or<br>$HP$ Integrity $(IA-64)$                                                  | $HP$ Integrity $(IA-64)$                                                    |
| Memory                    | $2$ GB                                                                                                   | $2$ GB                                                                      |
| Disk space                | In $\sqrt{\frac{pt}{256}}$ MB                                                                            | In $\sqrt{\frac{pt}{256}}$ MB                                               |
| Java.                     | $T1456AA - 1.4$ SDK or later*                                                                            | 1.4.2 SDK or later**                                                        |
| gWLM agent<br>software*** | T2743AA - gWLM AGENT                                                                                     | T2779AA<br>gWLM-Agent-A.01.01.01-0.ia64.rpm<br>file (exact name may differ) |

**Table 2 Managed node requirements**

\* Installing the gWLM agent on HP-UX ensures the proper version of Java is installed. Visit http://www.hp.com/go/java for information on required patches.

\*\* Available from http://java.sun.com/j2se/1.4.2/download.html. Be sure to get the IA64 version of the SDK.

\*\*\* The agent itself can be used for 120 days; however, you must purchase and install a license to use (LTU) to use an agent beyond 120 days. Starting May 2005, the LTU for HP-UX is available on the quarterly Application Release (AR) CD, as bundle number T2762AA. For information on obtaining the LTU for Linux, search http://software.hp.com for T2778AA.

Table 3 lists the supported versions of the software that provides the compartments that gWLM manages. A managed node must have at least one of these products installed.

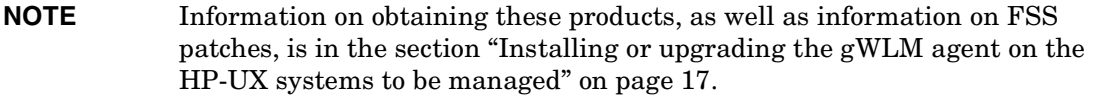

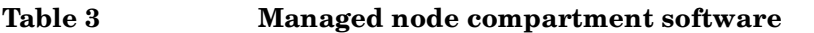

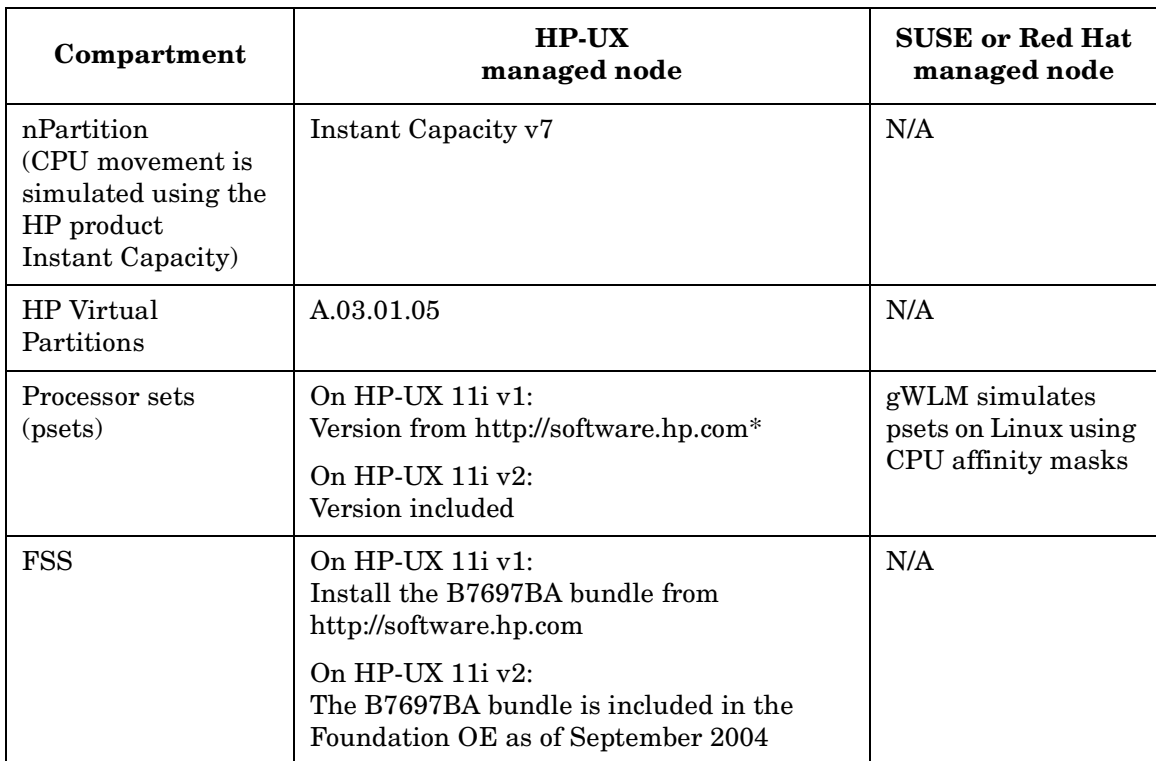

\* Search for 'psets'. Select "HP-UX Processor Sets" in the search results.

Table 4 lists the supported web browsers you can use to connect to HP Systems Insight Manager, through which you access the gWLM graphical user interface.

#### **Table 4 Supported web browsers**

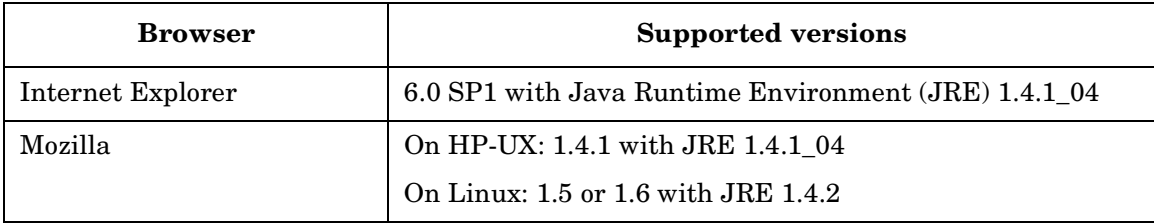

## **What gWLM software is there to install?**

Install:

- 1. gWLM's CMS software on the system from which you want to control gWLM. This system must also run HP Systems Insight Manager.
- 2. gWLM's agent software on each system or partition where you want gWLM to manage resource allocations for your workloads.
- 3. gWLM's agent software license to use (LTU). Each agent is free to use for 120 days. Purchase and install an LTU for each system where you've installed an agent that you would like to use beyond 120 days.

The following table shows where gWLM and some of its components are installed.

#### **Table 5 gWLM installation directories**

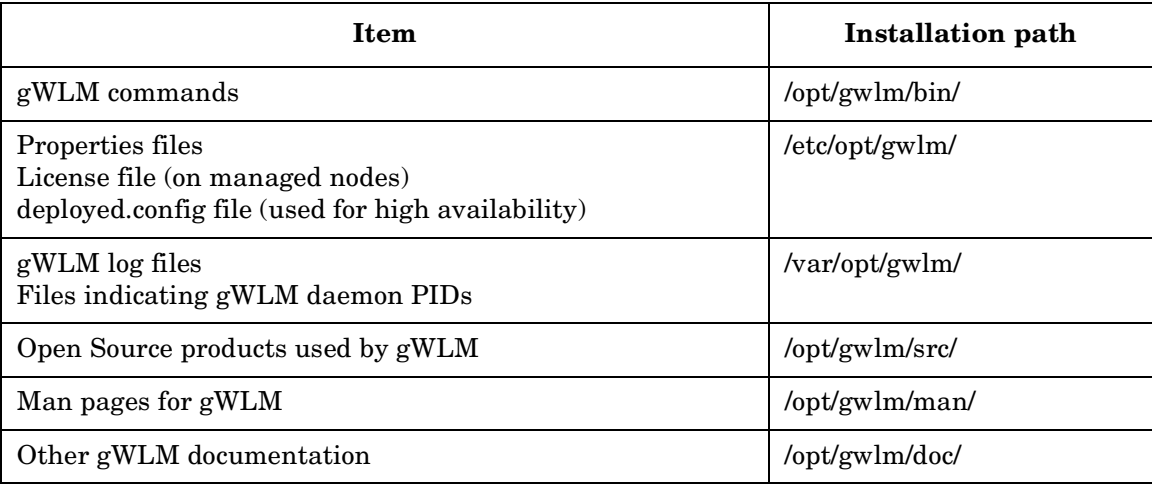

The following sections cover the topics:

- Installation procedure for HP-UX
	- Installing or upgrading the gWLM CMS on an HP-UX system
	- Installing or upgrading the gWLM agent on the HP-UX systems to be managed
- Installation procedure for Linux
	- Installing the gWLM CMS on a Linux system
	- Installing or upgrading the gWLM agent on the Linux systems to be managed
- Uninstalling gWLM
	- Uninstalling gWLM from HP-UX systems
	- Uninstalling gWLM from Linux systems

## **Installation procedure for HP-UX**

Read this entire document before you begin an installation.

To install your HP-UX software, follow the steps below for either the Central Management Server (CMS) or the managed nodes.

#### **Installing or upgrading the gWLM CMS on an HP-UX system**

The steps below explain how to install gWLM—as well as how to upgrade gWLM. You can install gWLM over an existing gWLM installation.

On the HP-UX system you want to set up as the Central Management Server (CMS):

**Step 1.** Install and configure HP Systems Insight Manager if it is not already installed.

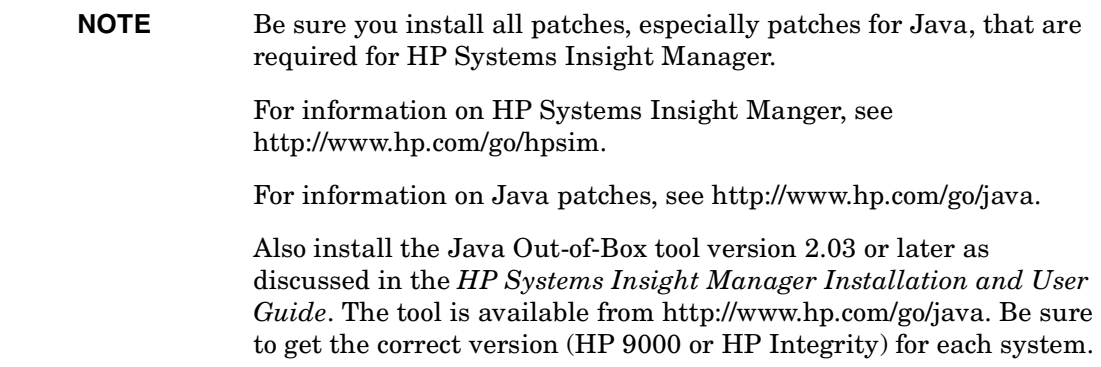

To obtain HP Systems Insight Manager free of charge, visit http://software.hp.com and search for T2414BA.

**Step 2.** Run the following command to verify that HP Systems Insight Manager is properly configured:

# **/opt/mx/bin/mxuser -lt**

If the mxuser output includes the following text:

NAME RIGHTS DESCRIPTION root full Default Full Rights user added by HP Systems Insight Manager

continue to the next step. Otherwise, consult the documentation for HP Systems Insight Manager and try Step 1's installation/configuration again.

**Step 3.** Ensure /var/opt/ has enough disk space to store your historical data.

HP recommends that you allocate 4 GB of storage for every 100 workloads you will manage with gWLM. With a 5-minute sampling interval, this is enough space to store two years of data, which you can then use for capacity planning and performance management.

- **Step 4.** Stop using any versions of gWLM that are already installed.
	- **a.** Undeploy any currently deployed shared resource domains (SRDs) that are based on psets. You can leave all other types of SRDs deployed.
	- **b.** Log out from HP Systems Insight Manager and stop using gWLM's command-line interfaces.
	- **c.** You can leave gWLM daemons (gwlmcmsd and potentially gwlmagent) running.
- **Step 5.** Obtain the gWLM CMS software.

You can find the software on the quarterly Application Release (AR) CD starting May 2005 or download it from http://software.hp.com. Search for T2412AA.

**Step 6.** Use the SD-UX swinstall command to load product T2412AA (the gWLM CMS software) and product T2743AA (the gWLM agent):

```
# /usr/sbin/swinstall -s bundle_path \
-x autoselect_dependencies=false -x enforce_dependencies=false \
T2412AA T2743AA
```
where *bundle* path is the fully specified path name to the depot file.

Install the gWLM agent even if you do not plan to have gWLM manage the resources on the system: The CMS requires the agent product to be installed.

Be sure the autoselect dependencies and enforce dependencies options are not checked if you are using the interactive version of swinstall.

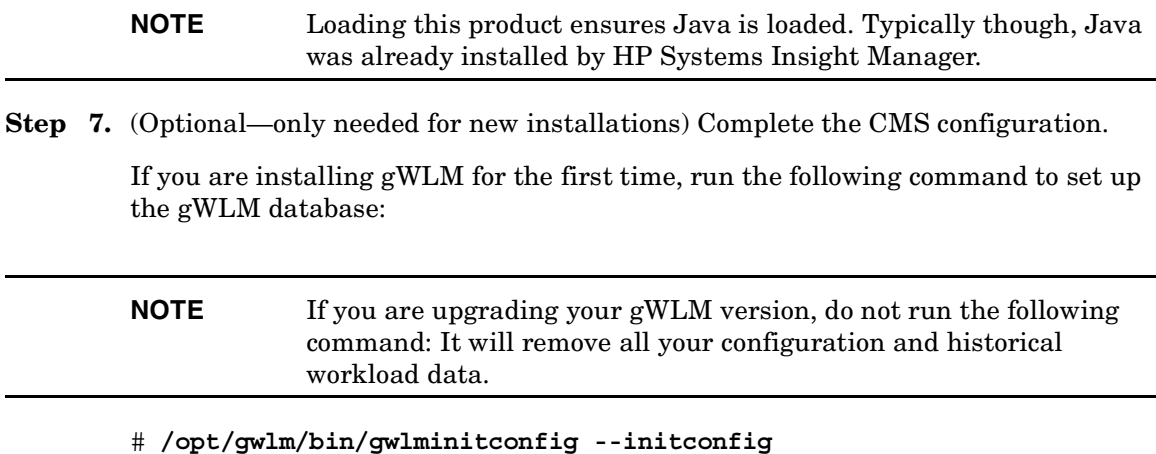

**Step 8.** (Optional) Edit the file /etc/opt/gwlm/conf/gwlmcms.properties to change various gWLM properties.

> Read the file for an explanation of its contents. Some of the properties are read by gWLM only when gwlmcmsd starts.

**Step 9.** (Optional—but recommended) Enable secure communications between the CMS and the managed nodes by following the steps in the gwlmsslconfig $(1M)$  man page.

> You will need to install the gWLM software on your gWLM CMS and on all the managed nodes to complete this step. However, you will then be able to skip the next step as it is part of the procedure in the gwlmsslconfig(1M) man page.

**Step 10.** Start the gWLM CMS daemon:

# **/opt/gwlm/bin/gwlmcmsd**

**Step 11.** (Optional—but recommended) Set gWLM's CMS daemon to start automatically at boot.

> Edit the file /etc/rc.config.d/gwlmCtl to set the GWLM CMS START variable to 1 so that gwlmcmsd starts automatically. In the event of a power failure/system reboot, if you are not using automatic start, you must manually start the daemon.

> Whenever a system boots and gwlmcmsd starts automatically, gWLM attempts to reform the SRD the system was in before the system went down. For more information, see the section "Automatic restart of gWLM's managed nodes in SRDs" in the gWLM reference, available at /opt/gwlm/doc/gWLM.reference.pdf.

- **Step 12.** (Optional) Run the catman command to ensure gWLM man pages are listed when you run a "man -k gwlm" command.
- **Step 13.** Verify the CMS is configured properly.

Run the following command:

# **/opt/gwlm/bin/gwlm list**

If the output lists various policies, the CMS is configured properly. Otherwise, you will get error messages. Wait a few seconds and try the command again. If you still get errors, take the actions suggested by the errors.

- **Step 14.** Install or upgrade the gWLM agent software on each system to be managed. For information, see one of the following sections:
	- "Installing or upgrading the gWLM agent on the HP-UX systems to be managed" on page 17
	- "Installing or upgrading the gWLM agent on the Linux systems to be managed" on page 26

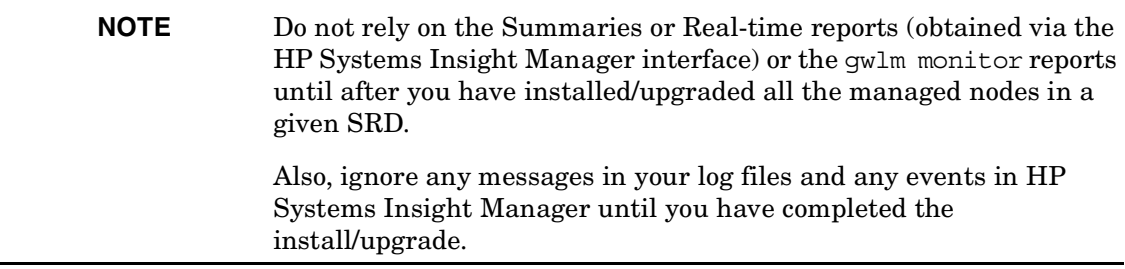

- **Step 15.** Re-deploy any SRDs based on psets that you undeployed earlier in this procedure.
- **Step 16.** If you are upgrading, verify your SRDs are operating as expected.

Verify the SRDs you defined using your previous gWLM version appear in gWLM's View Summaries screen. In HP Systems Insight Manager by follow the menu:

#### **Optimize -> Global Workload Manager (gWLM) -> View Summaries…**

On the command line, verify your SRDs with the following command:

# **/opt/gwlm/bin/gwlm list**

The output will lists the various policies, workloads, and SRDs you defined using your previous gWLM version.

#### **Installing or upgrading the gWLM agent on the HP-UX systems to be managed**

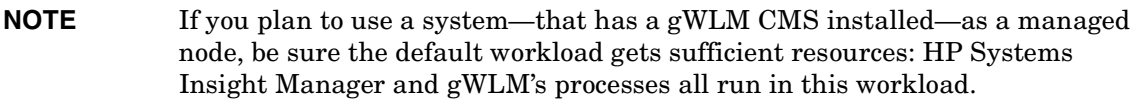

On the HP-UX systems where you want gWLM to manage resource allocations for your workloads:

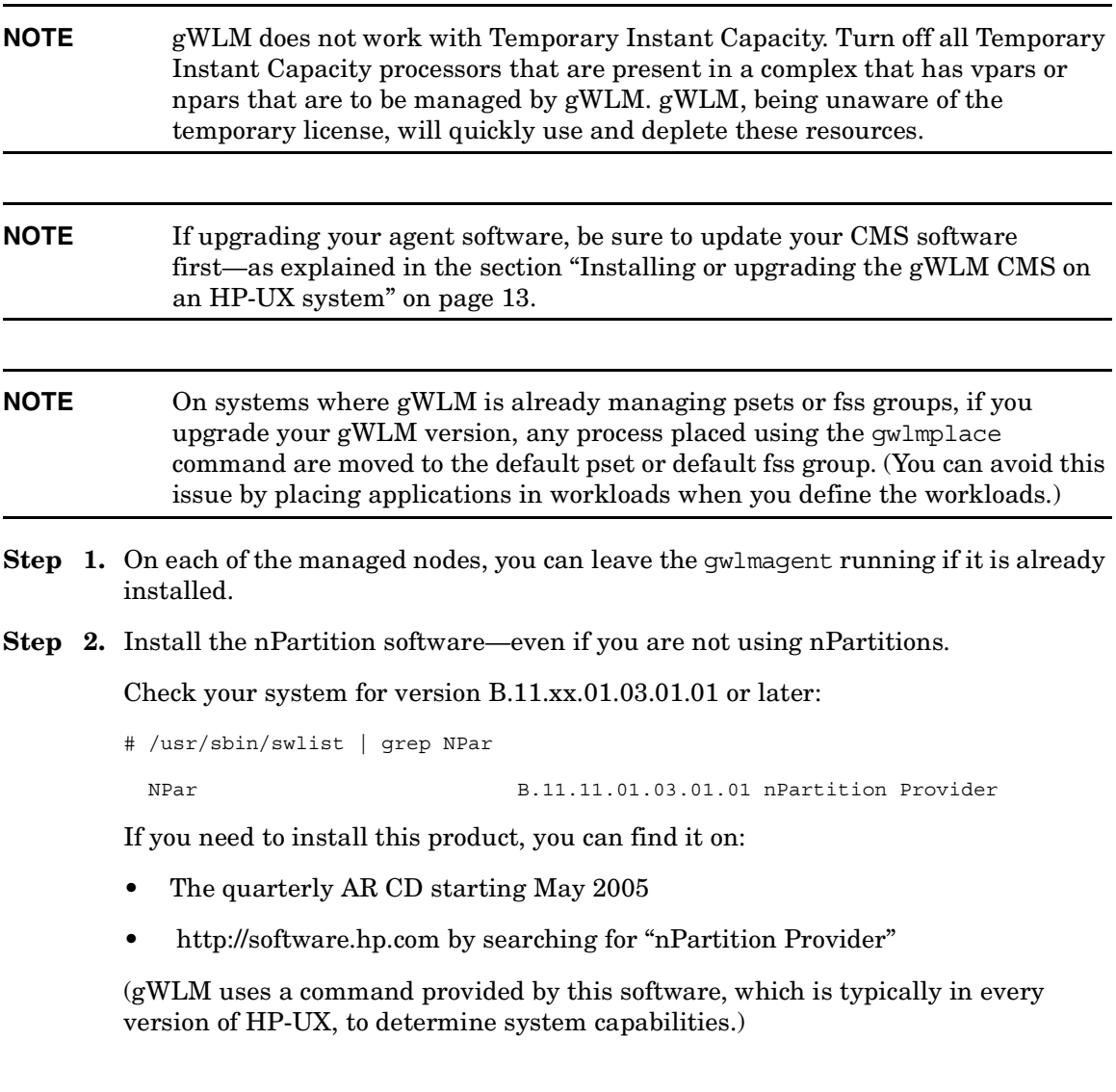

#### **Step 3.** Obtain the gWLM agent software

You can find the software on the quarterly AR CD (starting May 2005) or download it from http://software.hp.com. Search for T2743AA. Also, as of May 2005, the gWLM agent is available in the Foundation OE.

**Step 4.** Use the SD-UX swinstall command to load product T2743AA (the gWLM agent software):

# **/usr/sbin/swinstall -s** *bundle\_path* **T2743AA**

where *bundle\_path* is the fully specified path name to the depot file.

**NOTE** Loading this product ensures Java is loaded.

**Step 5.** Purchase and install a gWLM agent license to use (LTU).

Obtain the LTU from the quarterly AR CD (starting May 2005).

The gWLM agent is free to use for 120 days. Purchase and install an LTU for each system where you've installed an agent that you would like to use beyond 120 days.

Run the following command to install the LTU:

# **/usr/sbin/swinstall -s** *bundle\_path* **T2762AA**

where *bundle* path is the fully specified path name to the depot file.

- **Step 6.** Install any patches for Java that are needed, as explained on the web site http://www.hp.com/go/java.
- **Step 7.** (Optional) Edit the file /etc/opt/gwlm/conf/gwlmagent.properties to change various gWLM properties.

Read the file for an explanation of its contents. Some of the properties are read by gWLM only when gwlmagent starts.

**Step 8.** (Optional—but recommended) Enable secure communications between the CMS and the managed nodes by following the steps in the gwlmsslconfig(1M) man page.

> You will need to install the gWLM software on your gWLM CMS and on all the managed nodes to complete this step. However, you will then be able to skip the next step as it is part of the procedure in the gwlmsslconfig(1M) man page.

**Step 9.** Start the gWLM agent:

# **/opt/gwlm/bin/gwlmagent**

If you are upgrading your gWLM version, you can skip the remaining steps.

**Step 10.** (Optional—but recommended) Set gWLM's agent daemon to start automatically at boot.

> Edit the file /etc/rc.config.d/gwlmCtl to set the GWLM\_AGENT\_START variable to 1 so that gwlmagent starts automatically. In the event of a power failure/system reboot, if you are not using automatic start, you must manually start the daemon.

> Whenever a system boots and gwlmagent starts automatically, gWLM attempts to reform the SRD that the system was in before the system went down. For more information, see the section "Automatic restart of gWLM's managed nodes in SRDs" in the gWLM reference, available at /opt/gwlm/doc/gWLM.reference.pdf.

- **Step 11.** (Optional) Run the catman command to ensure gWLM man pages are listed when you run a "man -k gwlm" command.
- **Step 12.** Determine what compartment types are available for gWLM management on a given system. Run the following command on your CMS:

# **gwlm discover** *managed\_node*

where *managed\_node* is the name of the system to be managed. The output will consist of part or all of the following types of data:

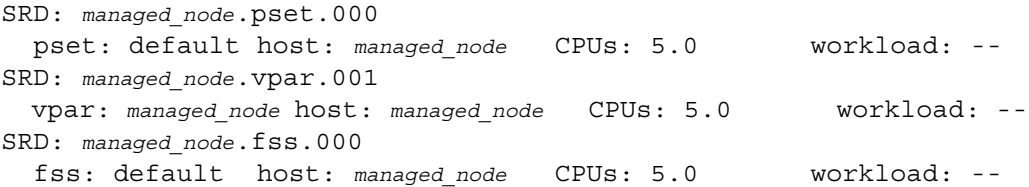

The output above shows the system to have psets, vpars, and fss groups available as compartments. npars is another possible compartment type. If you want to manage a type of compartment not currently available on a managed node, continue with the steps below.

**NOTE** Installing any of the software below causes a reboot.

**a.** (Optional) To manage using Fair Share Scheduler (fss) groups, install bundle B7697BA, version C.02.03.03. This free download is available in the Foundation OE as of September 2004. It is also available from http://software.hp.com.

Be sure to install the following FSS patches on HP-UX 11i v1: PHKL\_30034, PHKL\_30035, PHKL\_31993, PHKL\_31995, and PHKL\_32061.

For HP-UX 11i v2 Update 2, install PHKL\_32518 and PHKL\_33052.

Also, ensure your max thread proc and nkthread kernel tunables are set correctly:

On HP-UX 11 v1, set max thread proc to at least 192.

On HP-UX v2 Update 2, set max\_thread\_proc to at least 768.

On either version of HP-UX, set nkthread to allow for your max\_thread\_proc value as well as the number of threads needed by all the other processes on the system.

**b.** (Optional) To manage using psets, search http://software.hp.com for 'psets.' This product, which is free, is labelled

HP-UX Processor Sets

in the search results. You also need the HP-UX 11i Version 1 Quality Pack. Search http://software.hp.com for 'qualitypack' to locate this free download.

- **c.** (Optional) To manage using vpars, search http://software.hp.com for 'vpars' or contact your HP sales representative.
- **d.** (Optional) To manage using npars, search http://software.hp.com for 'nPartition Provider.'

#### **Installation procedure for Linux**

Read this entire document before you begin an installation.

To install your Linux software, follow the steps below for either the Central Management Server (CMS) or the managed nodes.

#### **Installing the gWLM CMS on a Linux system**

The steps below explain how to install gWLM—as well as how to upgrade gWLM. You can install gWLM over an existing gWLM installation.

On the HP Proliant (IA-32) Linux system you want to set up as the Central Management Server (CMS):

**Step 1.** Install and configure HP Systems Insight Manager if it is not already installed.

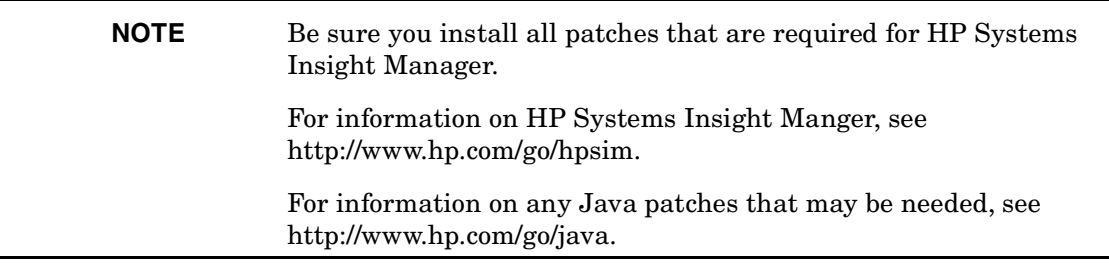

To obtain HP Systems Insight Manager free of charge, visit http://software.hp.com and search for T2416BA.

**Step 2.** Run the following command to verify that HP Systems Insight Manager is properly configured:

```
# /opt/mx/bin/mxuser -lt
```
If the mxuser output includes the following text:

NAME RIGHTS DESCRIPTION root full Default Full Rights user added by HP Systems Insight Manager

continue to the next step. Otherwise, consult the documentation for HP Systems Insight Manager and try Step 1's installation/configuration again.

**Step 3.** Ensure /var/opt/ has enough disk space to store your historical data.

HP recommends that you allocate 4 GB of storage for every 100 workloads you will manage with gWLM. With a 5-minute sampling interval, this is enough space to store two years of data, which you can then use for capacity planning and performance management.

- **Step 4.** Stop using any versions of gWLM that are already installed.
	- **a.** Undeploy any currently deployed shared resource domains (SRDs) that are based on psets. You can leave all other types of SRDs deployed.
	- **b.** Log out from HP Systems Insight Manager and stop using gWLM's command-line interfaces.
	- **c.** You can leave the gWLM daemon (gwlmcmsd) running.
- **Step 5.** Download the gWLM CMS RPM file from http://software.hp.com (search for T2413AA):

gWLM-CMS-A.01.01.01-0.i586.rpm

(exact name may differ)

- **Step 6.** Copy the RPM file to your target machine.
- **Step 7.** Go to (cd to) the directory where you placed the RPM file.
- **Step 8.** Install the RPM file (exact names may differ):

# **rpm -U gWLM-CMS-A.01.01.01-0.i586.rpm**

**Step 9.** Verify the installation, checking that gWLM shows up:

# **rpm -qa | grep -i gwlm**

The output should be similar to:

gWLM-CMS-A.01.01.01-0.i586

(exact name may differ)

**Step 10.** (Optional—only needed for new installations) Complete the CMS configuration.

If you are installing gWLM for the first time, run the following command to set up the gWLM database:

**NOTE** If you are upgrading your gWLM version, do not run the following command: It will remove all your configuration and historical workload data.

# **/opt/gwlm/bin/gwlminitconfig --initconfig**

**Step 11.** (Optional) Edit the file /etc/opt/gwlm/conf/gwlmcms.properties to change various gWLM properties.

> Read the file for an explanation of its contents. Some of the properties are read by gWLM only when gwlmcmsd starts.

**Step 12.** (Optional—but recommended) Enable secure communications between the CMS and the managed nodes by following the steps in the gwlmsslconfig $(1M)$  man page.

> You will need to install the gWLM software on your gWLM CMS and on all the managed nodes to complete this step. However, you will then be able to skip the next step as it is part of the procedure in the gwlmsslconfig(1M) man page.

**Step 13.** Start the gWLM CMS daemon:

# **/opt/gwlm/bin/gwlmcmsd**

**Step 14.** (Optional—but recommended) Set gWLM's CMS daemon to start automatically at boot.

> Edit the file /etc/sysconfig/gwlmCtl to set the GWLM CMS START variable to 1 so that gwlmcmsd starts automatically. In the event of a power failure/system reboot, if you are not using automatic start, you must manually start the daemon.

> Whenever a system boots and gwlmcmsd starts automatically, gWLM attempts to reform the SRD the system was in before the system went down. For more information, see the section "Automatic restart of gWLM's managed nodes in SRDs" in the gWLM reference, available at /opt/gwlm/doc/gWLM.reference.pdf.

- **Step 15.** (Optional) Run the catman command to ensure gWLM man pages are listed when you run a "man -k gwlm" command.
- **Step 16.** Verify the CMS is configured properly.

Run the following command:

# **/opt/gwlm/bin/gwlm list**

If the output lists various policies, the CMS is configured properly. Otherwise, you will get error messages. Wait a few seconds and try the command again. If you still get errors, take the actions suggested by the errors.

- **Step 17.** Install the gWLM agent software on each system to be managed. For information on installing the agent software, see one of the following sections:
	- "Installing or upgrading the gWLM agent on the HP-UX systems to be managed" on page 17
	- "Installing or upgrading the gWLM agent on the Linux systems to be managed" on page 26

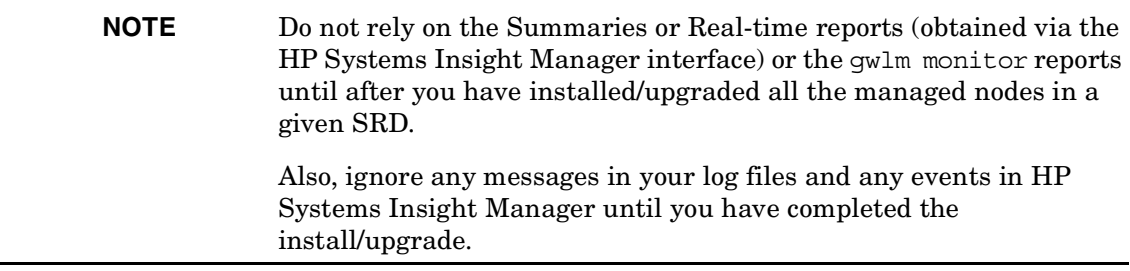

- **Step 18.** Re-deploy any SRDs based on psets that you undeployed earlier in this procedure.
- **Step 19.** If you are upgrading, verify your SRDs are operating as expected.

Verify the SRDs you defined using your previous gWLM version appear in gWLM's View Summaries screen. In HP Systems Insight Manager by follow the menu:

#### **Optimize -> Global Workload Manager (gWLM) -> View Summaries…**

On the command line, verify your SRDs with the following command:

# **/opt/gwlm/bin/gwlm list**

The output will lists the various policies, workloads, and SRDs you defined using your previous gWLM version.

#### **Installing or upgrading the gWLM agent on the Linux systems to be managed**

On HP Integrity Linux systems, gWLM can manage compartments based on processor sets (psets), moving processors between psets as the workloads demand. (gWLM simulates psets using CPU affinity masks.)

To install the gWLM agent on a Linux system:

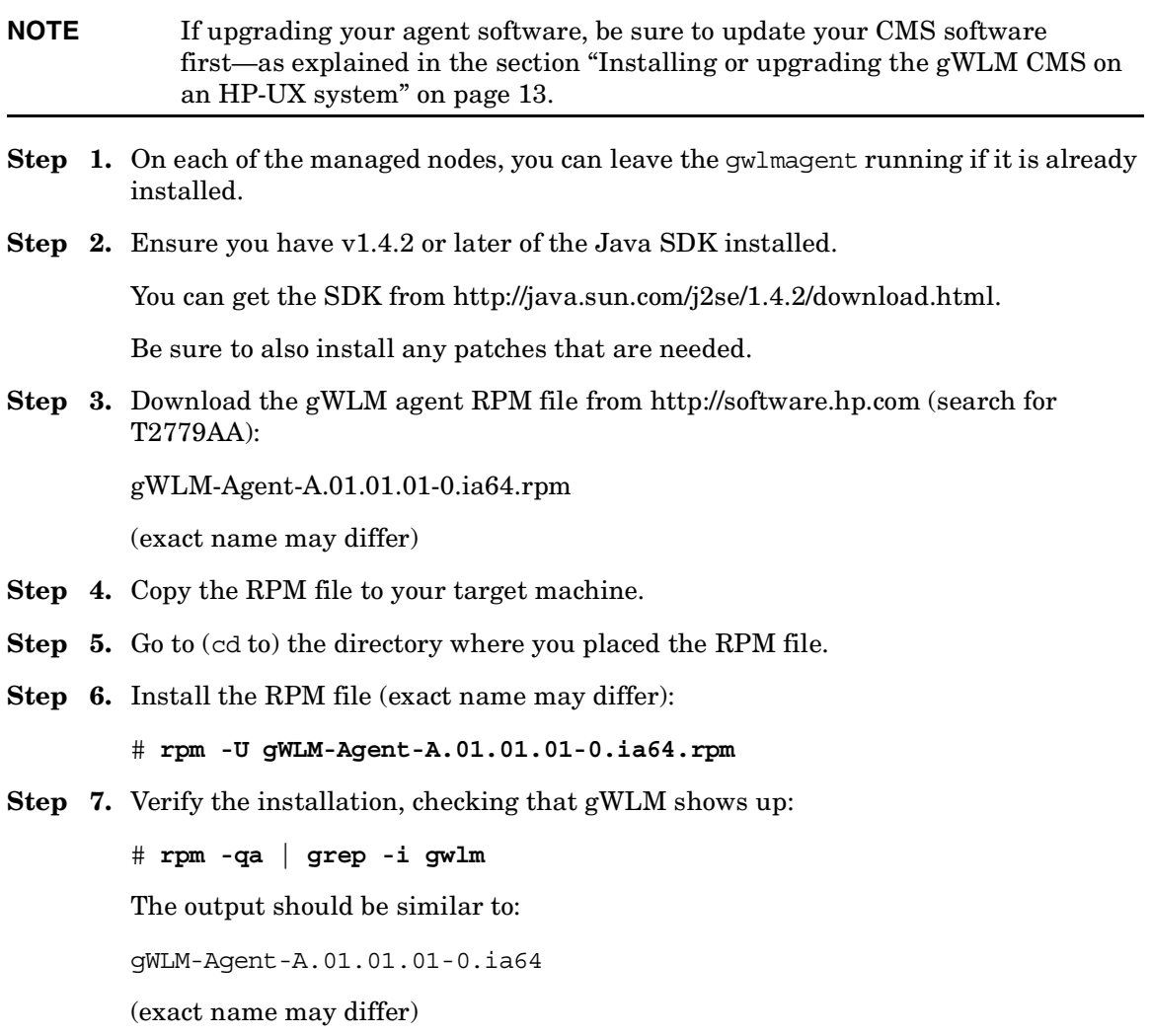

**Step 8.** Purchase and install a gWLM agent license to use (LTU):

You can find this product on:

http://software.hp.com by searching for T2778AA

Each gWLM agent is free to use for 120 days. Purchase and install an LTU for each system where you've installed an agent that you would like to use beyond 120 days.

**Step 9.** (Optional—but recommended) Set gWLM's agent daemon to start automatically at boot.

> Edit the file /etc/sysconfig/gwlmCtl to set the GWLM\_AGENT\_START variable to 1 so that gwlmagent starts automatically. In the event of a power failure, if you are not using automatic start, you must manually start the daemon.

> Whenever a system boots and gwlmagent starts automatically, gWLM attempts to reform the SRD that the system was in before the system went down. For more information, see the section "Automatic restart of gWLM's managed nodes in SRDs" in the gWLM reference, available at /opt/gwlm/doc/gWLM.reference.pdf.

**Step 10.** (Optional) If you are using Mozilla on Linux, ensure you are using the proper Java plug-in for your version of Mozilla by creating a link from

/usr/lib/mozilla/plugins/libjavaplugin\_oji.so

to the plug-in in the /usr/java/ tree that corresponds to your version of Mozilla. For example, for version 6.10, the link would go to the file

/usr/java/j2sdk1.4.2\_03/jre/plugin/ns610-gcc32/libjavaplugin\_oji.so

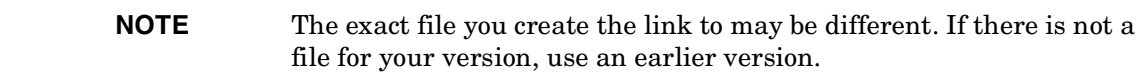

**Step 11.** Start the gWLM agent:

# **/opt/gwlm/bin/gwlmagent**

## **Uninstalling gWLM**

The following sections explain how to properly uninstall gWLM from HP-UX systems and Linux systems.

You can upgrade your version of gWLM with an existing gWLM still installed.

#### **Uninstalling gWLM from HP-UX systems**

**Removing an HP-UX CMS** To uninstall the gWLM software on the gWLM CMS, follow the steps below on the CMS:

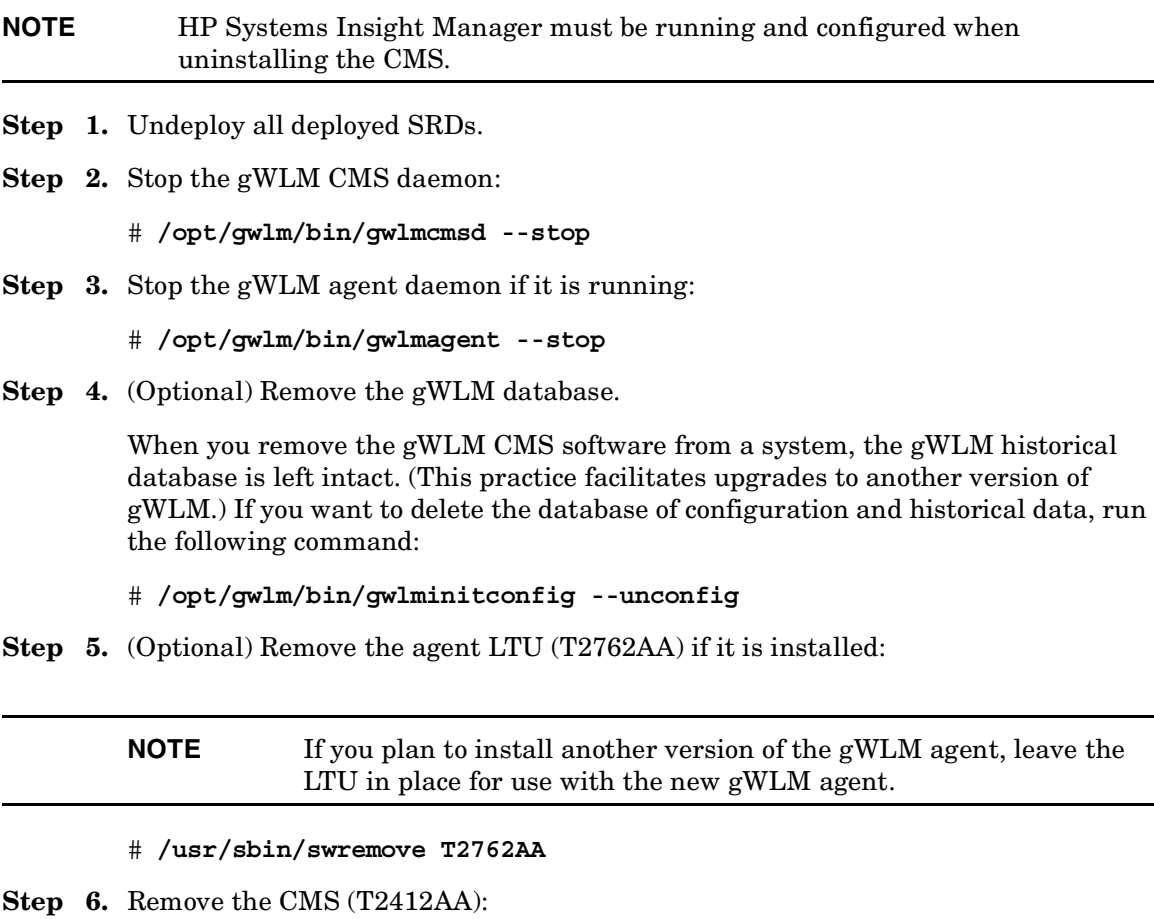

- # **/usr/sbin/swremove T2412AA**
- **Step 7.** Remove the agent (T2743AA):
	- # **/usr/sbin/swremove T2743AA**

**Removing an HP-UX agent** To uninstall the gWLM agent software from HP-UX systems, repeat the step below on each of the managed nodes:

**Step 1.** Ensure the managed node is not in a deployed SRD.

**Step 2.** Stop the gWLM agent daemon:

# **/opt/gwlm/bin/gwlmagent --stop**

**Step 3.** (Optional) Remove the agent LTU (T2762AA) if it is installed:

**NOTE** If you plan to install another version of the gWLM agent, leave the LTU in place for use with the new gWLM agent.

# **/usr/sbin/swremove T2762AA**

**Step 4.** Remove the agent (T2743AA):

# **/usr/sbin/swremove T2743AA**

#### **Uninstalling gWLM from Linux systems**

**Removing a Linux CMS** To uninstall the gWLM software on the gWLM CMS, follow the steps below on the CMS:

#### **NOTE** HP Systems Insight Manager must be running and configured when uninstalling the CMS.

**Step 1.** Undeploy all deployed SRDs.

**Step 2.** Stop the gWLM CMS daemon:

# **/opt/gwlm/bin/gwlmcmsd --stop**

**Step 3.** (Optional) Remove the gWLM database.

When you remove the gWLM CMS software from a system, the gWLM historical database is left intact. (This practice facilitates upgrades to another version of gWLM.) If you want to delete the database of configuration and historical data, run the following command:

# **/opt/gwlm/bin/gwlminitconfig --unconfig**

**Step 4.** Remove the CMS (T2413AA):

# **rpm -e gWLM-CMS-A.01.01.01-0.i586**

**Step 5.** Verify the uninstall:

# **rpm -qa | grep -i gwlm**

A lack of output indicates success.

**Removing a Linux agent** To uninstall an existing gWLM agent on a Linux system:

**Step 1.** Ensure the managed node is not in a deployed SRD.

**Step 2.** Stop the gWLM agent daemon:

# **/opt/gwlm/bin/gwlmagent --stop**

**Step 3.** Determine the version of gWLM installed and whether an LTU is installed:

# **rpm -qa | grep -i gwlm**

The output should be similar to:

gWLM-Agent-A.01.01.01-0.ia64

If you have an LTU installed, the output will include a line similar to:

gWLM-Agent-LTU-A.01.01.01-0.ia64

**Step 4.** Remove the LTU (if installed) and the gWLM version identified:

![](_page_29_Picture_122.jpeg)

**Step 5.** Verify the uninstall:

# **rpm -qa | grep -i gwlm**

A lack of output indicates success.

## **Patches**

There are no patches needed by gWLM itself. However, be sure to install all patches needed by:

- HP Systems Insight Manager
- Java
- FSS

If you are using fss groups on your managed nodes, install the patches listed in the section "Installing or upgrading the gWLM agent on the HP-UX systems to be managed" on page 17.

## **Starting gWLM in HP Systems Insight Manager**

Now that you have installed gWLM on the CMS and the managed nodes and started the daemons, you can access gWLM through HP Systems Insight Manager. The following steps ensure your daemons are running, then guide you to gWLM's Manage New Systems wizard. This wizard allows you to quickly start managing systems using gWLM.

If you prefer, you can use gWLM's command-line interface, which is described in the gwlm(1M) man page.

To start the wizard:

![](_page_30_Picture_107.jpeg)

- **Step 1.** On your gWLM CMS:
	- **a.** Check that HP Systems Insight Manager is running: # **ps -ef | grep mxadmin** If there is no match for mxadmin, start HP Systems Insight Manager: # **/opt/mx/bin/mxstart**
	- **b.** Start the gWLM CMS daemon if it is not already running:

# **/opt/gwlm/bin/gwlmcmsd**

**Step 2.** Start the gWLM agent on the managed nodes if it is not already running:

# **/opt/gwlm/bin/gwlmagent**

**Step 3.** Connect to HP Systems Insight Manager by pointing your web browser to:

http://*hostname*:280

where *hostname* represents the hostname of the CMS.

**Step 4.** Select the menus:

**Optimize -> Global Workload Manager (gWLM) -> Manage New Systems…**

## **Compatibility with outside CPU/system control**

gWLM expects to have complete control of the CPUs available on a system. Various user actions can negatively affect gWLM's management of a system. For example:

- Do not manually adjust CPU counts on systems where gWLM is running. (Do not manually adjust Temporary Instant Capacity resources, Instant Capacity resources, vpars, or npars.)
- Do not create or delete a pset using psrset on a system where gWLM is managing pset compartments.
- Do not change a virtual partition's number of bound CPUs with the partition in a deployed SRD. (If you do need to adjust the number of bound CPUs, undeploy the SRD, make your partition changes, then create an SRD with the modified partition using gWLM's Manage New Systems wizard.)

## **Compatibility with Temporary Instant Capacity**

gWLM does not work with Temporary Instant Capacity. Turn off all Temporary Instant Capacity processors that are present in a complex that has vpars or npars that are to be managed by gWLM. gWLM, being unaware of the temporary license, will quickly use and deplete these resources.

## **Compatibility with PRM and WLM**

You cannot use gWLM with either PRM (Process Resource Manager) or WLM (Workload Manager) to manage the same system at the same time. Attempts to do so result in a message indicating a lock is being held by the product actually managing the system. To use gWLM in this situation, you must first turn off the product holding the lock. For PRM, enter the commands:

# **/opt/prm/bin/prmconfig -d**

# **/opt/prm/bin/prmconfig -r**

For WLM, enter the command:

# **/opt/wlm/bin/wlmd -k**

## **Compatibility with Bastille and firewalls**

By default, gWLM uses ports 9617 and 9618.

If your network or the remote systems use a firewall or if you are using the HP-UX Bastille product on the remote systems, it is likely that communications on these ports are being blocked.

To use gWLM in your environment, specifically allow ports 9617 and 9618 or other ports to be open to incoming connections. If you use ports other than 9617 and 9618, be sure to restart gwlmagt and gwlmcmsd to listen on the new ports on each system—as explained in the section "Communications ports" in the file /opt/gwlm/doc/gWLM.reference.pdf. If you are using gWLM through HP Systems Insight Manager, you must also stop (/opt/mx/bin/mxstop) and restart (mxstart) HP Systems Insight Manager.

**Known problems and workarounds**

# **Known problems and workarounds**

This section discusses problems and workarounds for HP gWLM version A.01.01.x.

# **Multiple network interface cards**

![](_page_33_Picture_95.jpeg)

![](_page_33_Picture_96.jpeg)

## **Error during discovery of compartments**

![](_page_34_Picture_126.jpeg)

• http://software.hp.com by searching for "nPartition Provider"

(gWLM uses a command provided by this software, which is typically in every version of HP-UX, to determine system capabilities.)

## **Configuration out of synch**

![](_page_34_Picture_127.jpeg)

**Known problems and workarounds**

## **Lock already held by**

![](_page_35_Picture_96.jpeg)

# **Missing or unexpected historical data**

![](_page_35_Picture_97.jpeg)

# **gwlmreport: sample missing at start and/or end of report**

![](_page_35_Picture_98.jpeg)

These samples may be included in the report in a future release.

#### **Log file extensions other than .log.0, .log.1, and .log.2**

Issue gWLM is designed to use the file extensions .log.0, .log.1, and .log.2 for its logs. gWLM uses Java for file locking to ensure only one gWLM process is updating a log at any given time. Starting with Java 1.4.2.06, the file locking allows the creation of files with extensions of the form .log.0.*n*, where *n* is some integer.

Workaround If you are using java version 1.4.2.06 or later and wish to check the logs for errors, use the following command see which files have recent error messages:

# **/bin/ls -ltr /var/opt/gwlm/\*log\***

You can then use /usr/bin/tail to view messages in recently updated log files.

If you are sending the log files to HP support, create a tar file:

# **cd /**

# **tar cvf /tmp/gwlmlogs4support.tar var/opt/gwlm/\*log\***

Then send the /tmp/gwlmlogs4support.tar file to support.

#### **Convergence rate and OwnBorrow/utilization policies**

Issue The convergence rate value you optionally specify when defining a policy currently affects only custom policies. OwnBorrow and utilization policies are not affected.

Workaround This issue will be addressed in a future gWLM release.

## **...unable to create new native thread**

![](_page_36_Picture_129.jpeg)

**Known problems and workarounds**

## **Erroneous warning about policy maximum exceeding compartment maximum**

![](_page_37_Picture_125.jpeg)

## **Custom metrics lost on re-deploy**

![](_page_37_Picture_126.jpeg)

Workaround Be sure to update metric values for all your custom policies immediately after a re-deploy.

## **Multiple SRDs based on virtual partitions can occur**

![](_page_37_Picture_127.jpeg)

#### **Unable to deploy Shared Resource Domain**

Issue You may see a message similar to the following error message: Unable to deploy Shared Resource Domain: system1.pset.000, due to: Error starting Compartment Manager. Please save file /var/opt/gwlm/gwlmagent.log.0 and contact HP technical support. This error can occur if you have an empty pset (pset with no CPUs assigned to it) on a system when you create and then try to deploy an SRD that includes that system. Workaround Assign CPUs to the pset or remove the pset and then try creating the SRD and deploying it.

## **Attempts to manipulate an SRD result in failure**

![](_page_38_Picture_98.jpeg)

## **Real-time data is currently loading**

![](_page_38_Picture_99.jpeg)

**Known problems and workarounds**

## **Only one SRD is allowed to be deployed.**

![](_page_39_Picture_100.jpeg)

# **Application hangs in FSS group**

Issue On HP-UX 11i v2 (B.11.23), an application inside an fss group may hang when running in a single-processor virtual partition, nPartition, or system.

Workaround Install patch PHKL\_33052.

# **Scripts not being placed in correct workloads**

![](_page_39_Picture_101.jpeg)

#### **Processes moved to default pset or default fss group**

Issue If you placed processes in workloads using the gwlmplace command, and any of the following events occur, the processes are typically moved to the default pset or the default fss group. • The managed node is rebooted • The local gwlmagent daemon is restarted You undeploy the current SRD • You deploy an SRD In these cases, processes are placed according to any application records or user records that apply. If no records exist, the processes are subject to the placement rules, which are explained in the online help for the Workloads tab, in the section named "Precedence of placement techniques." Workaround To maintain the process placements across re-deploys, use gWLM's application records or user records when creating or editing your workload

#### **Process placement using psrset is ignored**

definitions in gWLM.

![](_page_40_Picture_112.jpeg)

**Known problems and workarounds**

# **Unable to remove abandoned fss groups**

![](_page_41_Picture_134.jpeg)

#### **Known problems and workarounds**

The first option is to remove these definitions using the gWLM interface in HP Systems Insight Manager. Select the menu

#### **Optimize**

**-> Global Workload Manager (gWLM) -> Edit SRDs…**

then select the SRD with the fss groups, and then select the button [Delete SRD and Workloads].

The second option is to use the command line:

1. Determine the SRD name and workload names by running the following command:

```
# /opt/gwlm/bin/gwlm list
```
Assume the name is *host*.fss.*xyz* (where *xyz* are numbers 0-9).

- 2. Delete the SRD definition, substituting the actual SRD name for "*host*.fss.*xyz*":
	- # **/opt/gwlm/bin/gwlm delete --srd=***host***.fss.***xyz*
- 3. Delete the workload definitions by repeating the following command substituting each workload's name:

```
# /opt/gwlm/bin/gwlm delete --workload=host.fssN.xyz
```
where *N* is a number from 1 to the total number of fss groups on the system.

## **Verifying the Linux package**

![](_page_42_Picture_145.jpeg)

#### **Documentation says CMS is only for HP-UX**

![](_page_42_Picture_146.jpeg)

**Creating "golden images"**

# **Creating "golden images"**

If you create golden images of a system's applications and operating system to store in an IgniteUX server for distribution to other systems, here are tips for creating images that include gWLM.

When creating an image of a managed node:

• Ensure the gWLM agent is set to start automatically

In the file /etc/rc.config.d/gwlmCtl, set the variable GWLM AGENT START equal to 1.

• Ensure no deployed SRD includes the node (If the file /etc/opt/gwlm/deployed.config exists, an SRD is deployed on the node. Temporarily undeploy the SRD or unmanage the node.)

If a node based on a virtual partition is part of a deployed SRD and you make a golden image of the virtual partition, once you push that golden image out, the gWLM agent on the new system will still consider itself part of the SRD. The agent will then try to rendezvous with that SRD's other managed nodes. You can reset the agent by deleting the deployed.config file (mentioned above), then stopping and restarting gwlmagent.

# **Patches and fixes in this version**

There have been no patches created for gWLM.

gWLM A.01.01.x includes the following fixes:

- If you have an SRD based on psets, when you stop the gwlmagent process, you no longer have to manually delete psets before restarting gwlmagent.
- The known issue from the previous release regarding the use of OwnBorrow policies with compartments based on psets or fss groups and the various workarounds has been fixed.
- Previously, renaming an SRD, workload, or policy that was deployed caused problems. For example, a renamed policy could not be monitored until the SRD was undeployed and re-deployed. Similarly, a renamed workload would not be recognized by the gwlmplace command until the SRD was undeployed and re-deployed.

Renaming no longer causes problems.

This change addresses CR# JAGaf53587.

• If you re-use a workload name, when you select the [Show Workload Detail] button in historical reporting, you will see data for the current workload plus all previous workloads that used that name. (Previously, you would have seen data only for the current workload.)

This change addresses CR# JAGaf52259.

• Previously, if an unexpected database error occurred while the gWLM configuration was being modified, the wrong configuration data may have been displayed. However, the data would have been stored correctly in the configuration repository. This correct configuration data is now displayed.

This change addresses CR# JAGaf52555.

• Previously, using gwlm delete to remove a single policy could occasionally delete that policy and all the policies that come with gWLM. These extra deletions no longer occur.

This change addresses CR # JAGaf59857.

• Previously, the AvgSampleDuration value reported by  $\alpha$  must point was one allocation interval less than the actual duration. (The allocation interval is the interval on which gWLM makes changes in CPU allocations.) The reported duration now matches the actual duration.

This change addresses CR# JAGaf52570.

• Previously, when attempting to view historical reports for a managed node that is part of an SRD based on vpars, you would likely see the following error message:

No Data Available for Workload

gWLM now pulls this data when a report is requested.

This change addresses CR # JAGaf56045.

• Previously, the gwlm monitor command could hang indefinitely, producing no output, if it was started at the same time as an SRD was undeployed or re-deployed. The hang could also occur when gwlmagent was stopped and/or restarted when an SRD was deployed.

These events no longer hang the command indefinitely. The command times out if need be.

This change addresses CR # JAGaf58006.

• Previously, gWLM's application manager would fail to move a process into its assigned workload if the application record was specified with an alternate name and the target process had trailing command-line options.

This case is now handled correctly.

This change addresses CR # JAGaf58680.

**Software availability in native languages**

# **Software availability in native languages**

The HP gWLM version A.01.01.x man pages, release notes, *Getting Started with gWLM*, and *gWLM: Reference and Additional Topics* are available in English. The HP gWLM version A.01.01.x release notes, *Getting Started with gWLM,* and *gWLM: Reference and Additional Topics* are available in Japanese.

# **Security**

This section highlights security items you should be aware of:

- HP provides the HP-UX Bastille product, available from http://software.hp.com at no charge, for enhancing system security.
- You can secure gWLM's communications as explained the gwlmsslconfig $(1M)$  man page.
- HP Systems Insight Manager allows you to create user roles with different levels of privileges. For more information, see the HP SIM documentation.

**NOTE** In HP Systems Insight Manager, a user is authorized with a toolbox on a system or group of systems. If you are logged in as root on the gWLM CMS, gWLM considers you to have "gWLM All Tools" authorization on the CMS and any gWLM managed nodes (systems running the gWLM agent). Also, any user with the "gWLM All Tools" authorization can perform any gWLM-related operations on the gWLM CMS and the gWLM managed nodes—regardless of that user's "system" or "system group" authorizations.

# **What documentation is available**

Several related documents are available. A number of these documents can be accessed at http://docs.hp.com.

Specific gWLM information can be found in:

- *Getting Started with gWLM*
	- Also available at /opt/gwlm/doc/getting.started.with.gWLM.pdf
- *gWLM: Reference and Additional Topics* Also available at /opt/gwlm/doc/gWLM.reference.pdf
- gWLM's online help in HP Systems Insight Manager
- gwlm(5) man page (overview man page that points to all the other gWLM man pages)

# **Providing feedback**

- Email your feedback to the gWLM development team at the following address: gwlmfeedback@rsn.hp.com
- For a forum with other gWLM users, visit the IT Resource Center's forum for HP-UX Workload/Resource Management:

http://forums.itrc.hp.com/cm/CategoryHome/1,,213,00.html

**What documentation is available**